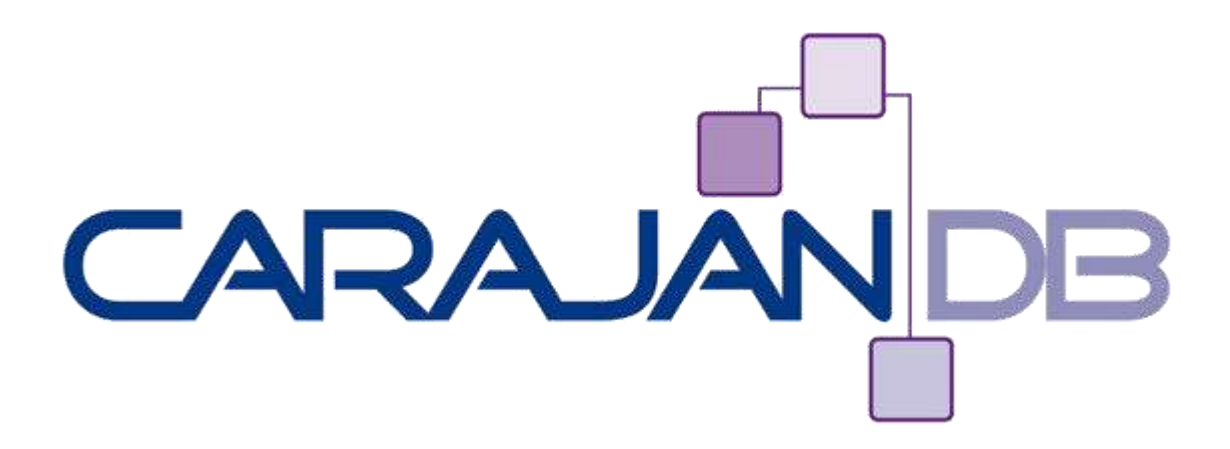

# **Oracle 12c New Features**

ww.Carajan

**Johannes Ahrends**

**Geschäftsführer**

**CarajanDB GmbH**

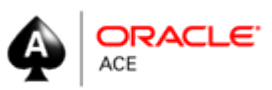

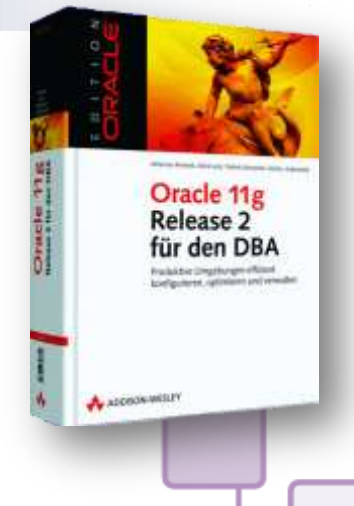

© 2013 CarajanDB GmbH

#### **Agenda**

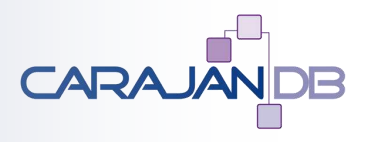

- **Vorstellung CarajanDB GmbH**
- **Multitenant (Pluggable) Database**
- **Application Development**
- **Datenbank Administration**

• **Schulung und Workshops (Oracle, Toad)**

# **CarajanDB**

- **Experten mit über 20 Jahren Oracle Erfahrung**
- **Spezialisten für**
	- Backup & Recovery
	- Hochverfügbarkeit
	- Healthchecks
	- Performance Optimierung
	- Einsatz von Oracle Standard Edition
	- Oracle in virtuellen Umgebungen und in der Cloud
	- Oracle Migrationen (HW, Unicode, Konsolidierung, Standard Edition)
	- Monitoring (Grid / Cloud Control, HLMM, Foglight, Spotlight)

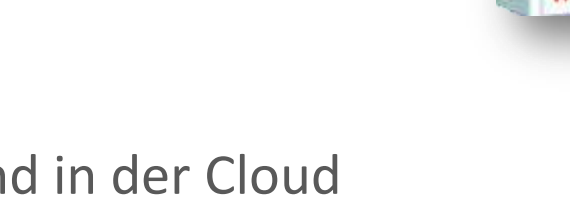

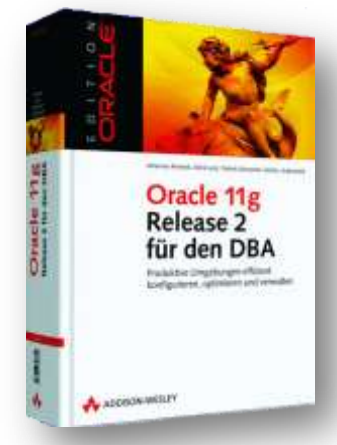

© 2013 CarajanDB GmbH

3

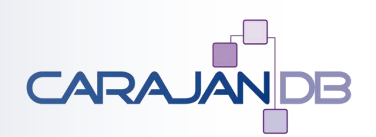

#### **Aktuelles**

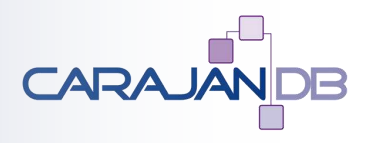

- **Eintägiger Workshop zu Oracle 12c**
	- Überblick über viele neue Funktionen
	- Multitenant Database
	- Information Lifecycle Management
	- High Availability
	- Datenbank Administration
	- Application Development
	- Database Express
- **Weitere Informationen: info@carajandb.com**

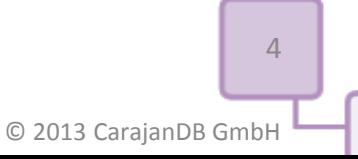

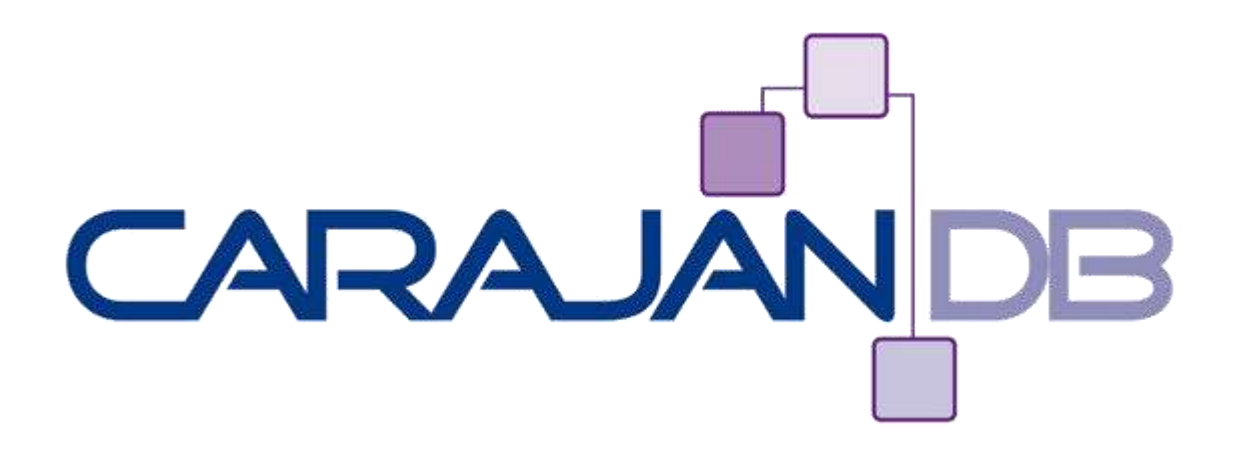

# **Multitenant Database**

ww.Carajan

© 2013 CarajanDB GmbH

# "Klassische" Datenbank

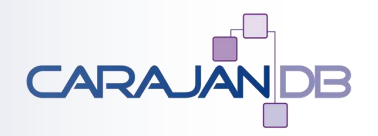

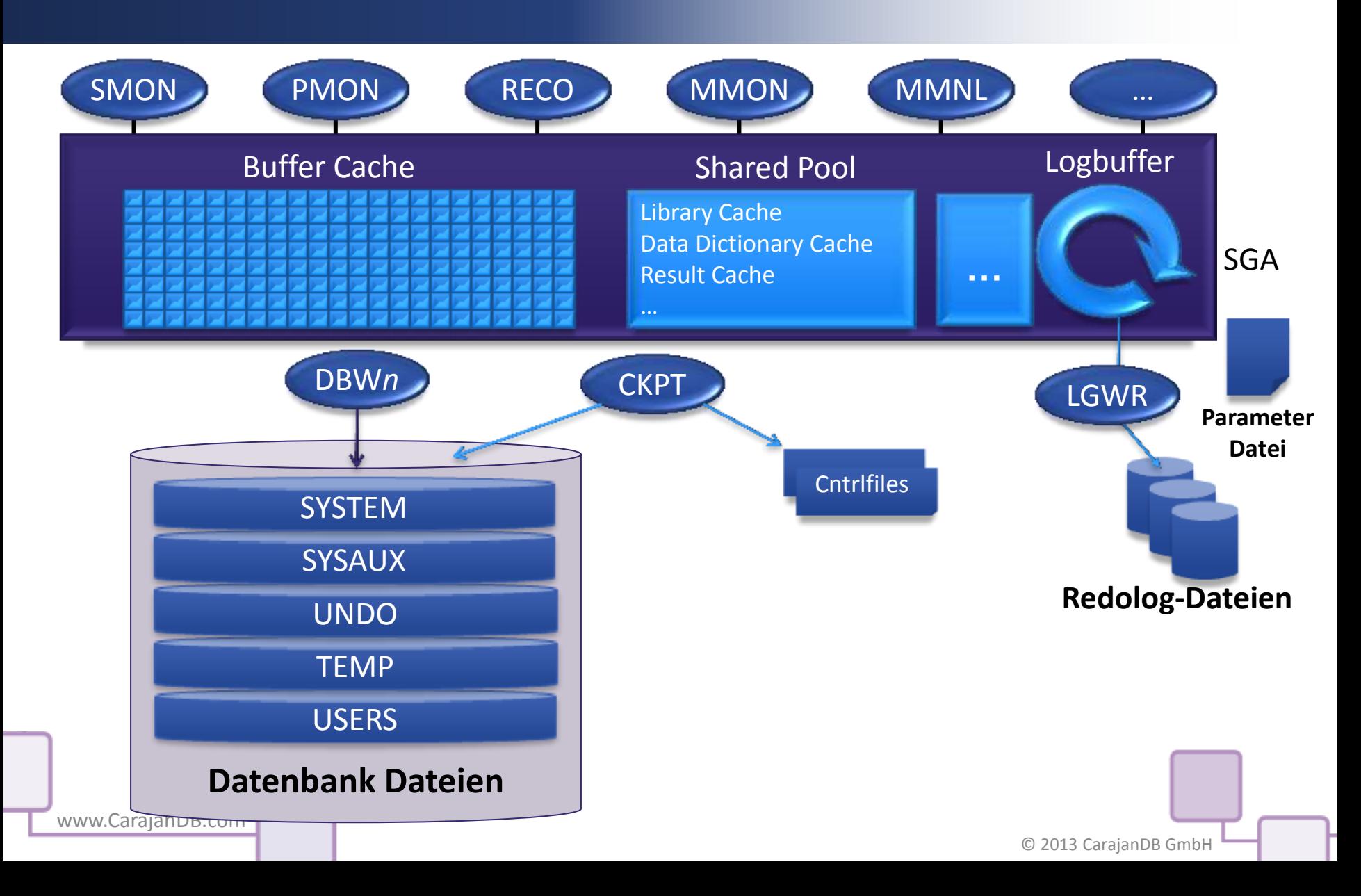

# "Pluggable" Datenbank

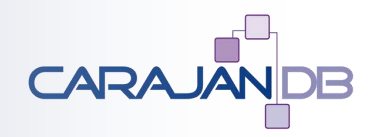

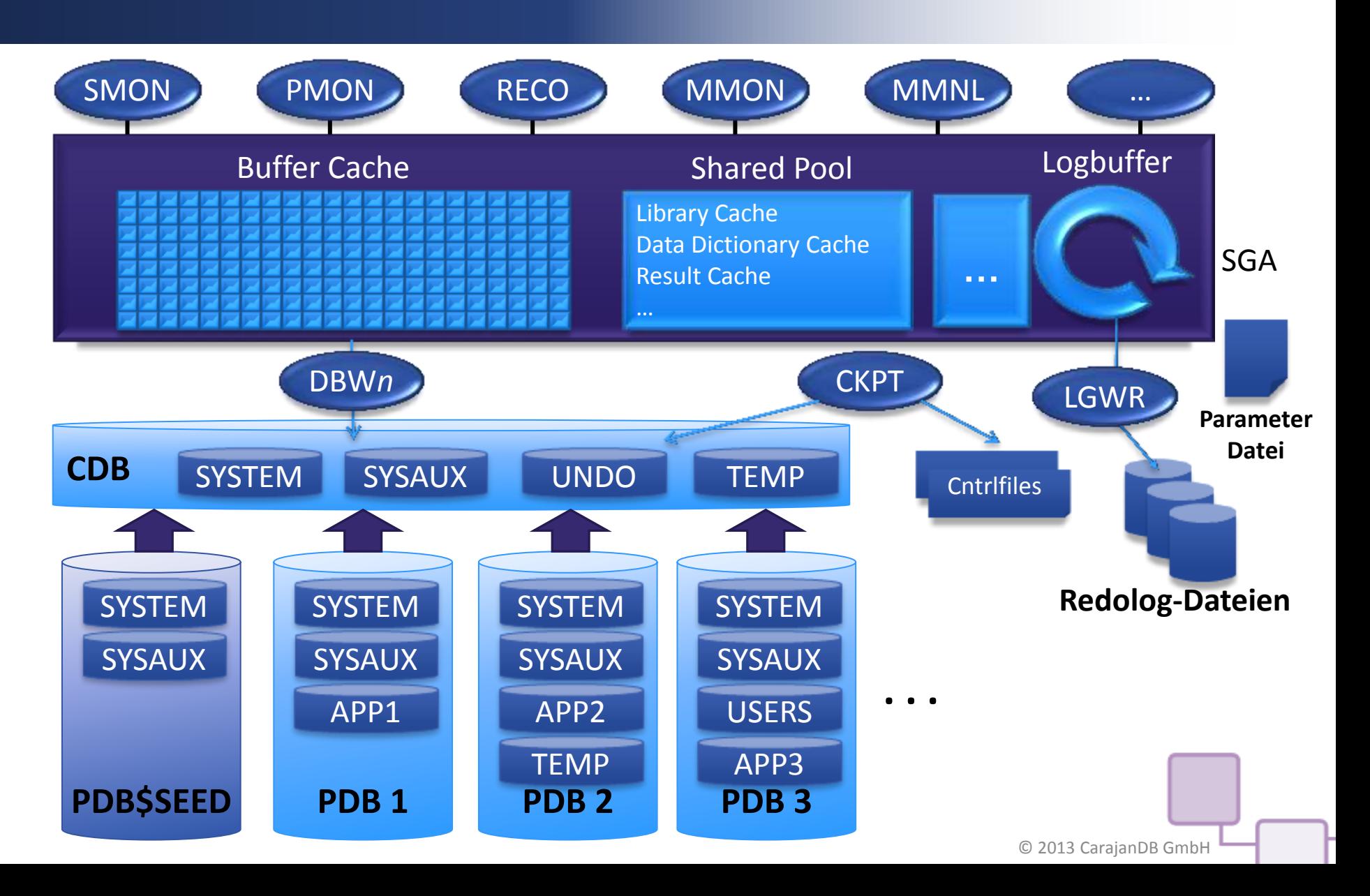

# Begriffsklärung - oder auch nicht ;-) CARAJA

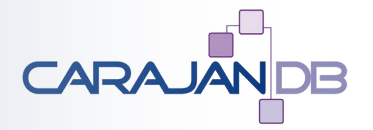

- **CONTAINER Eigenständiger Bereich einer Datenbank (kann PDB oder CDB sein)**
- **CDB Container Database (aber hier ist nur die Master DB gemeint)**
- **PDB Pluggable Database**
- **CON\_ID Identifier für jede Datenbank**
	- 0  $\rightarrow$  Gesamtheit aller Datenbanken
	- 1  $\rightarrow$  CDB
	- $\cdot$  > 1  $\rightarrow$  PDB
- **"Multi Tenant Database"**

#### Erstellen einer CDB (1)

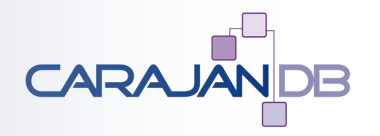

9

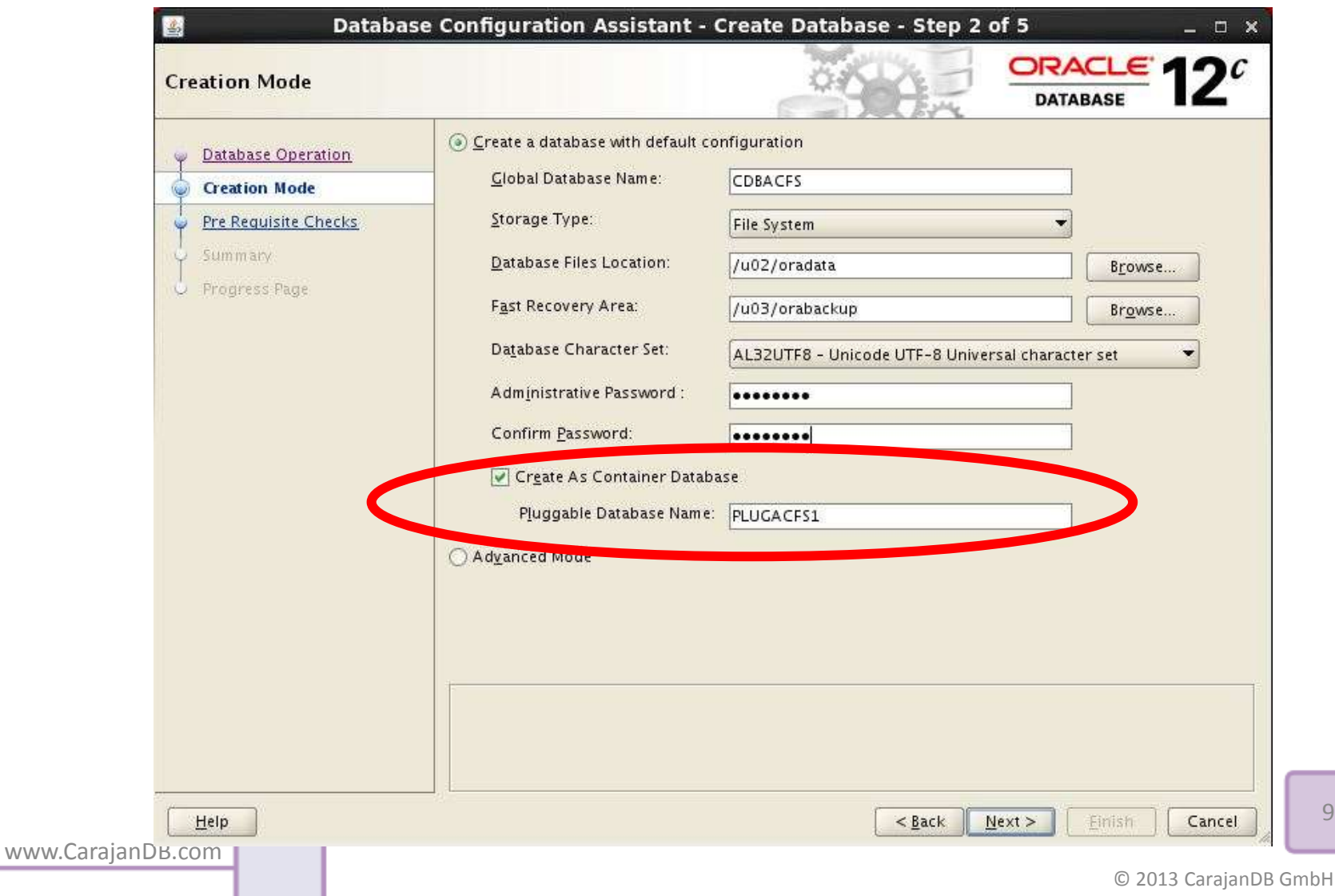

#### Erstellen einer CDB (2)

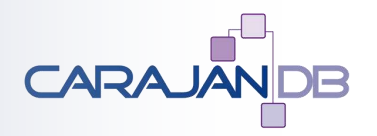

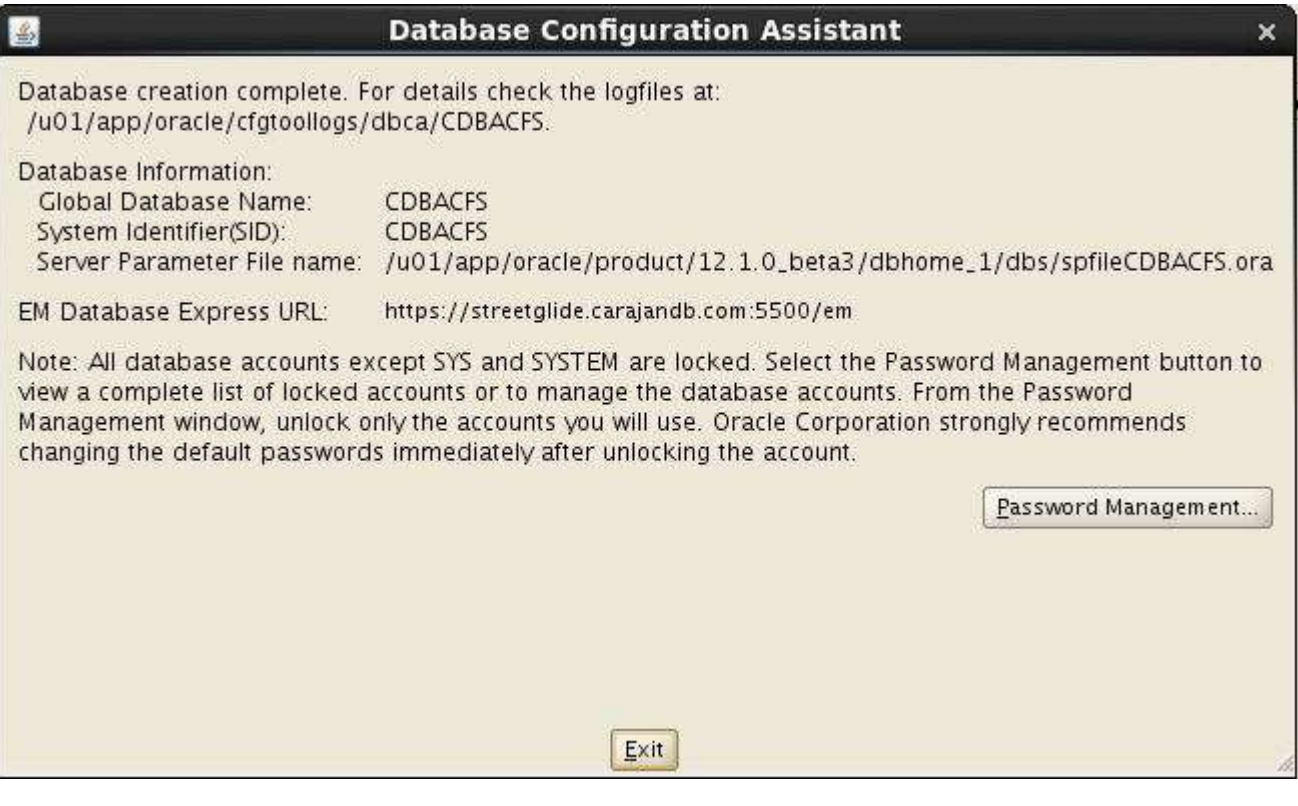

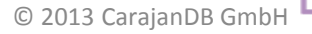

10

# **Wichtige Views (1)**

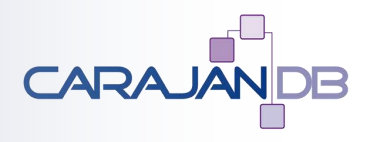

**• V\$PDBS → welche PDBs habe ich (in CDB)** 

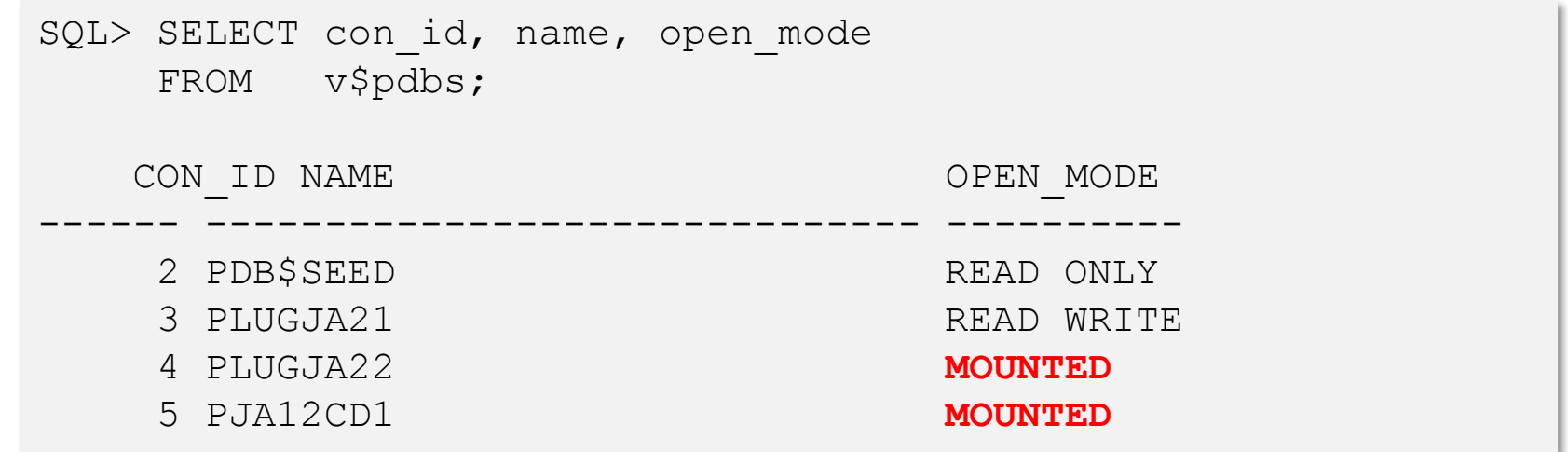

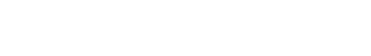

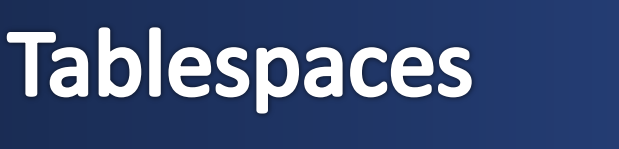

 $\frac{1}{2}$  New 1<sup>\*</sup>  $\boxed{3}$   $\frac{1}{2}$  New 2<sup>\*</sup>  $\boxed{3}$  soul New 3<sup>\*</sup>  $\boxed{3}$  +

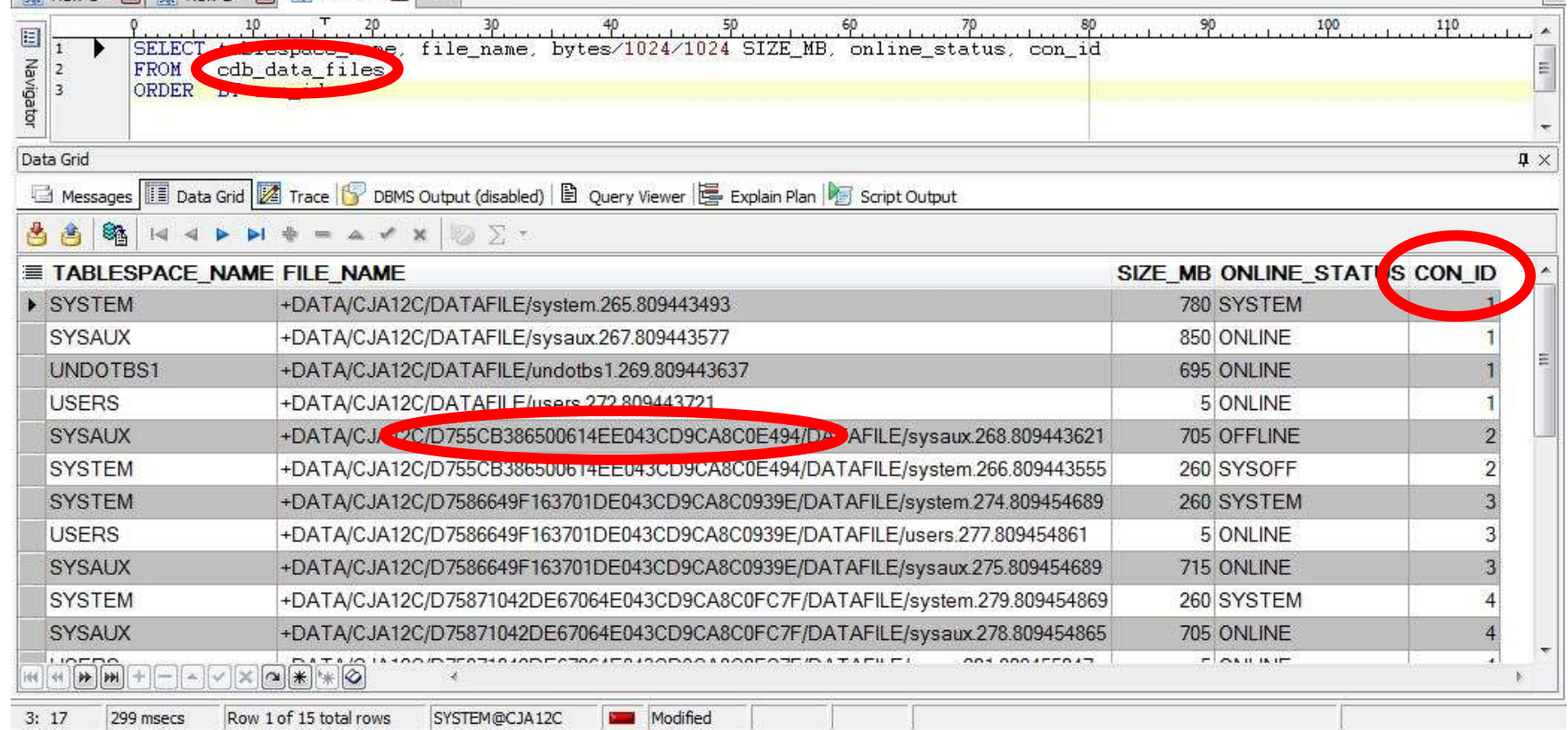

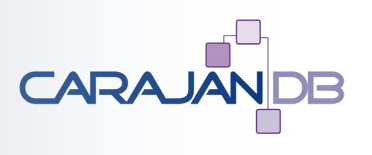

 $\ddot{\phantom{1}}$ 

# Anmelden an die PDB (1)

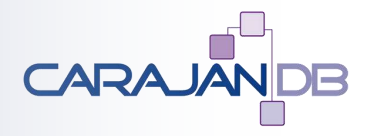

• **Indirektes Anmelden über die Container Datenbank:**

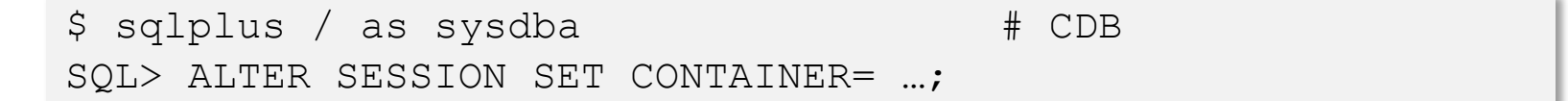

• **"Normale" Anmeldung an die PDB nur über entsprechenden Servicenamen**

\$ sqlplus username/password@SERVICENAME

# Service Erstellung für die PDB (1)

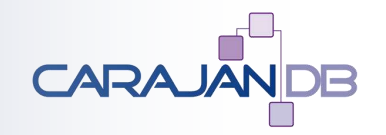

- **Jede PDB hat automatisch einen eigenen Service, der aber nicht geändert werden kann**
- **Konfigurieren von Services mit srvctl (GI Installation):**
	- Spezieller Parameter -pdb zum Anlegen bzw. Ändern von Services
	- Geänderte Optionen (z.B. -db statt –d, -service statt -s)

```
Die PDB wird danach automatisch gestartet, wenn der Service
gestartet wird
  $ srvctl add service -db ja12c -pdb pdb1_ja12c
           -service pdb1ja12c
  $ srvctl start service -db ja12c -service pdb1ja12c
```
#### Service Erstellung für die PDB (2)

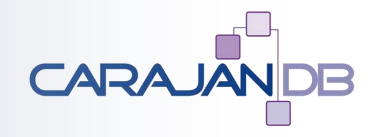

- **Ohne srvctl (d.h. keine GI Installation):**
	- dbms\_service Package
	- Muss in der entsprechenden PDB ausgeführt werden!

```
SQL> ALTER SESSION SET CONTAINER = pdb1_ja12c;
```

```
Session wurde geändert.
```

```
SQL> EXECUTE
```
dbms service.create service('PDB1JA12C','PDB1JA12C.DB.DE');

PL/SQL-Prozedur erfolgreich abgeschlossen.

SQL> EXECUTE dbms service.start service('PDB1JA12C');

PL/SQL-Prozedur erfolgreich abgeschlossen.

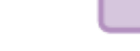

15

#### **Weitere PDB Befehle**

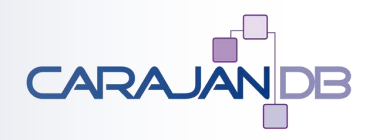

- **Zusätzlicher Befehl**
	- SQL> ALTER PLUGGABLE DATABASE …
- **Pluggable Databases werden nicht automatisch gestartet:**
	- SQL> STARTUP PLUGGABLE DATABASE pdb1
	- SQL> STARTUP PLUGGABLE DATABASE ALL
- **Öffnen und Schließen von Pluggable Databases**
	- SQL> ALTER PLUGGABLE DATABASE … OPEN
	- SQL> ALTER PLUGGABLE DATABASE … CLOSE

# **Plug und Unplug**

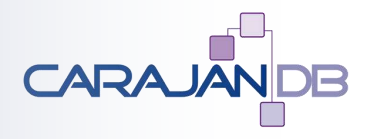

- Es gibt zwar den Befehl "UNPLUG" aber nicht "PLUG"
- **"UNPLUG" ist nur aus der CDB möglich**
- **Nur eine nicht geöffnete PDB kann "UNPLUGGED" werden**
- **Die Metainformation wird in eine XML-Datei gespeichert (Endung .xml zwingend)**

SQL> ALTER PLUGGABLE DATABASE plugja22 UNPLUG INTO '/tmp/plugja22.xml';

#### **Create Pluggable Database**

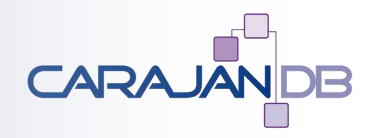

• **Kopieren einer Pluggable Database in der gleichen CDB**

SQL> CREATE PLUGGABLE DATABASE plugja23 FROM plugja21;

• **Einhängen einer Pluggable Database in eine CDB**

SQL> CREATE PLUGGABLE DATABASE plugja22 USING '/tmp/plugja22.xml';

• **Funktioniert nur, wenn die PDB noch nicht im DD existiert, ansonsten erst löschen (Default KEEP DATAFILES):**

SQL> DROP PLUGGABLE DATABASE plugja22;

• **Services werden nicht mit gelöscht!**

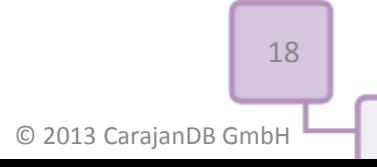

#### Ressourcenbegrenzung

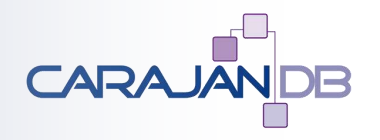

- Nur eine SGA  $\rightarrow$  Keine Einschränkung hinsichtlich Buffer-**Cache, Shared-Pool, etc.**
- **Nur ein Set an Redologs und Undo-Tablespace**
- **Keine Einschränkung bezüglich I/O**
- **Ressourceneinschränkungen nur über den Resource Manager (z.B: CPU, Sessions, execution Time)**
- **Einschränkung der Gesamtgröße einer PDB, z.B:**
	- ALTER PLUGGABLE DATABASE STORAGE(MAXSIZE xG);
- **Eigener TEMP-TABLESPACE**

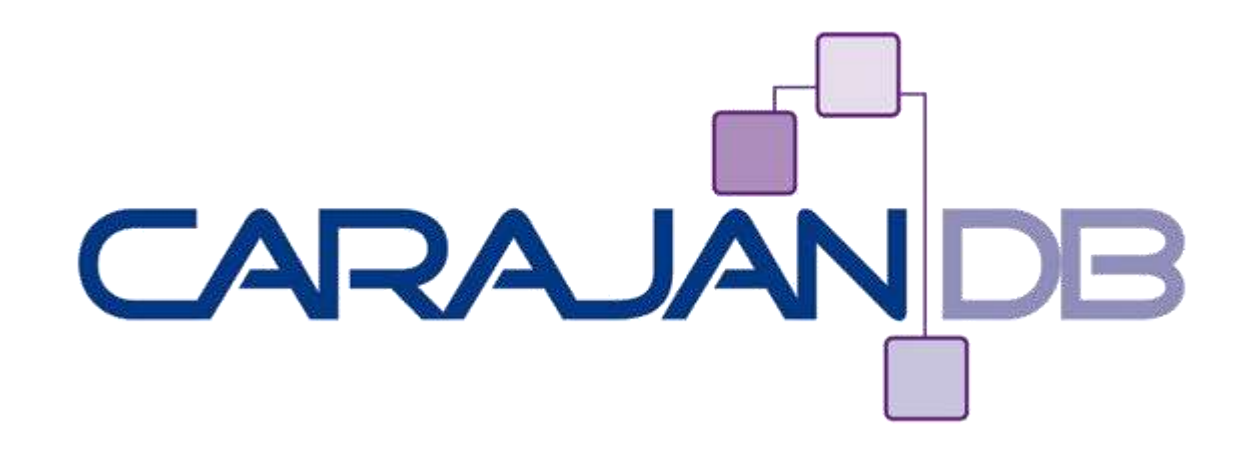

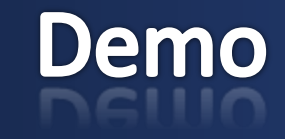

ww.Carajan

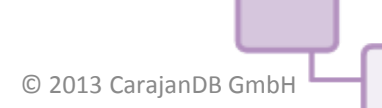

# **Vor- und Nachteile**

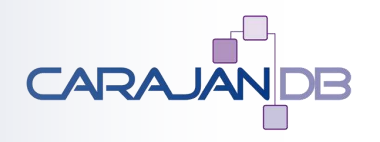

#### • **Vorteile:**

- Weniger Downtime bei Patch und Upgrades weil Data Dictionary unabhängig von den Daten
- Einfaches Clonen (bei ACFS und Direct NFS über Snapshots)
- Weniger Ressourcenverbrauch
- **Nachteile:**
	- Mehr Prozesse bei einzelner Datenbank
	- Konfusion für DBAs (siehe Namensgebung "Container" und "CDB")
	- Keine echte Ressourcentrennung zwischen PDBs

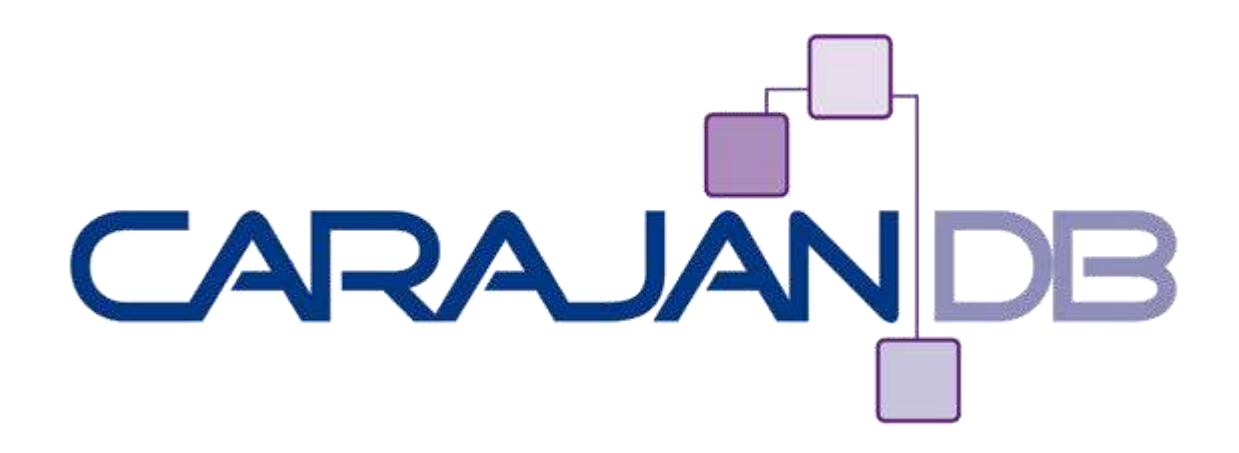

# **Application Development**

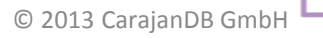

# **Identity Column**

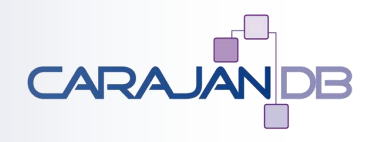

• **Automatische Erstellung und Verknüpfung von Sequences**

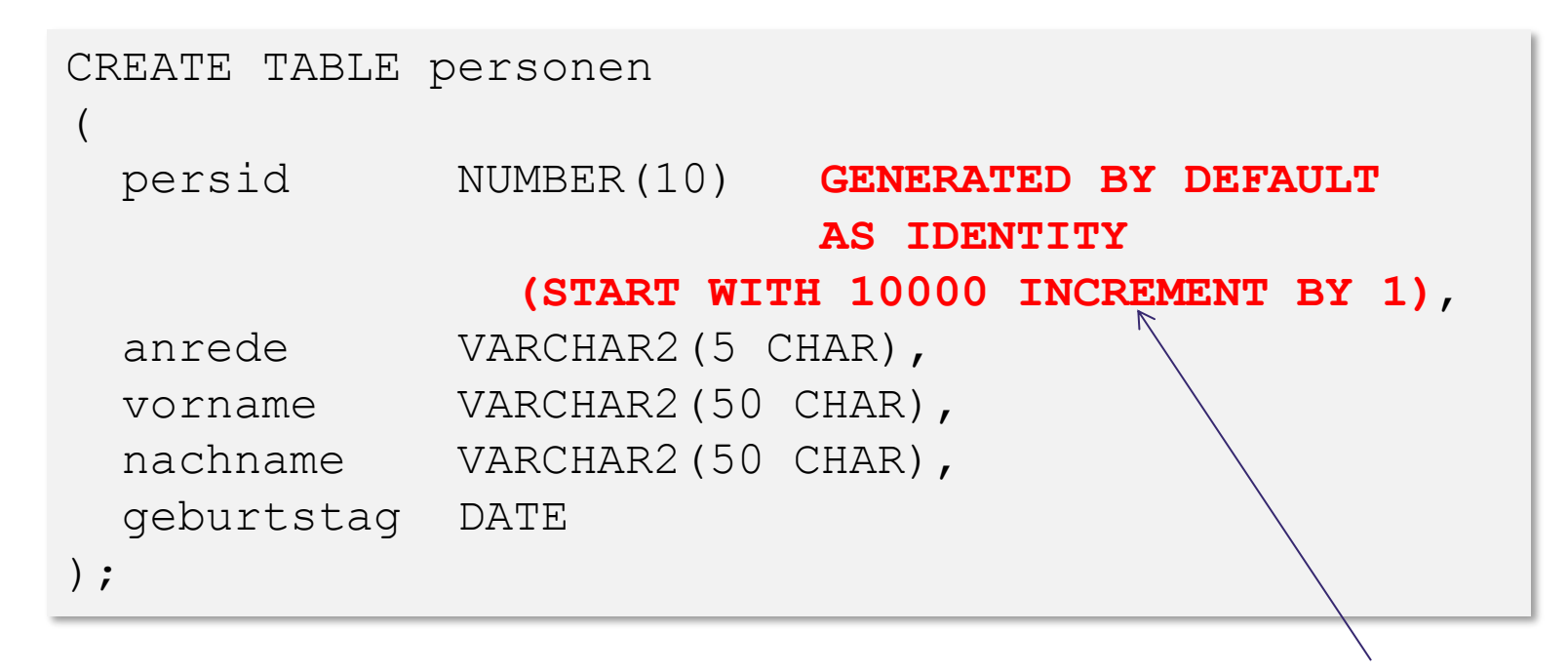

Sequence Syntax optional

#### **Was passiert**

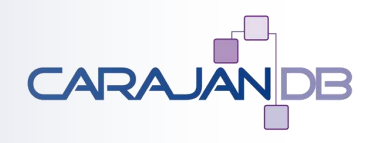

• **Automatische Erstellung der Sequence**

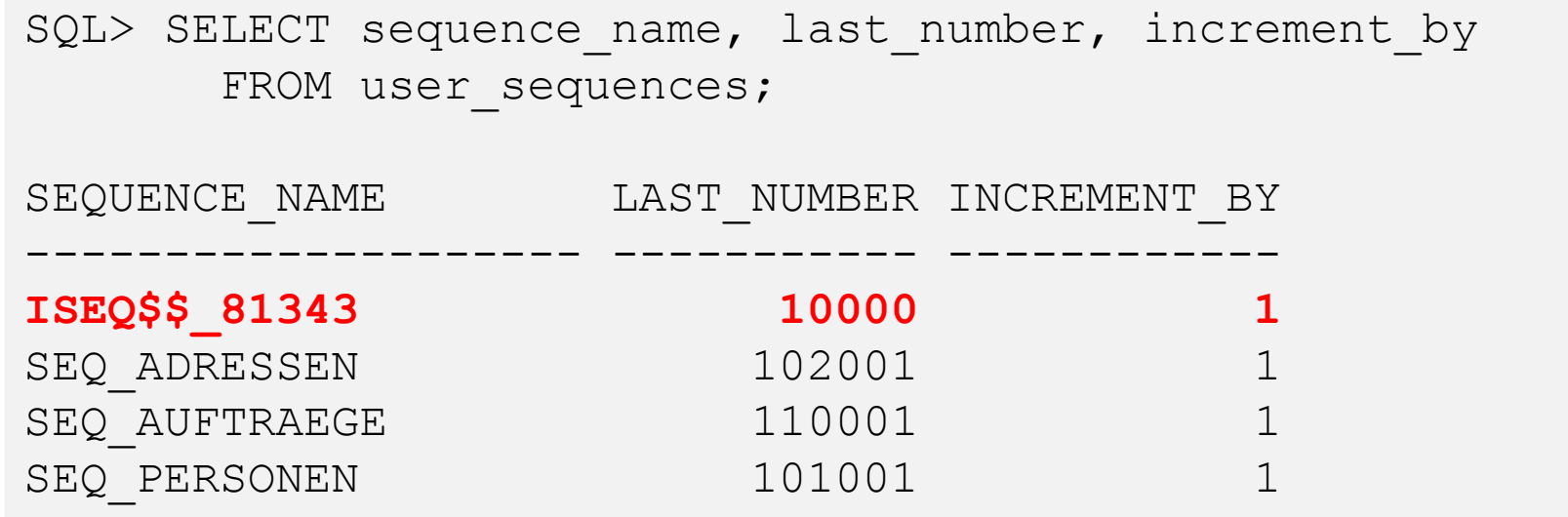

- **… aber kein Trigger!**
- **Sequence wird beim DROP TABLE gelöscht !!!**

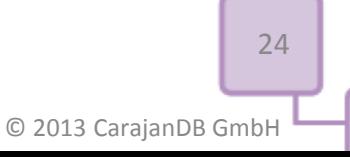

#### Wie finde ich die Sequence?

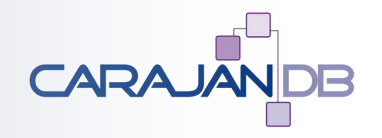

• Über "DEFAULT" bei Tabellenbeschreibung

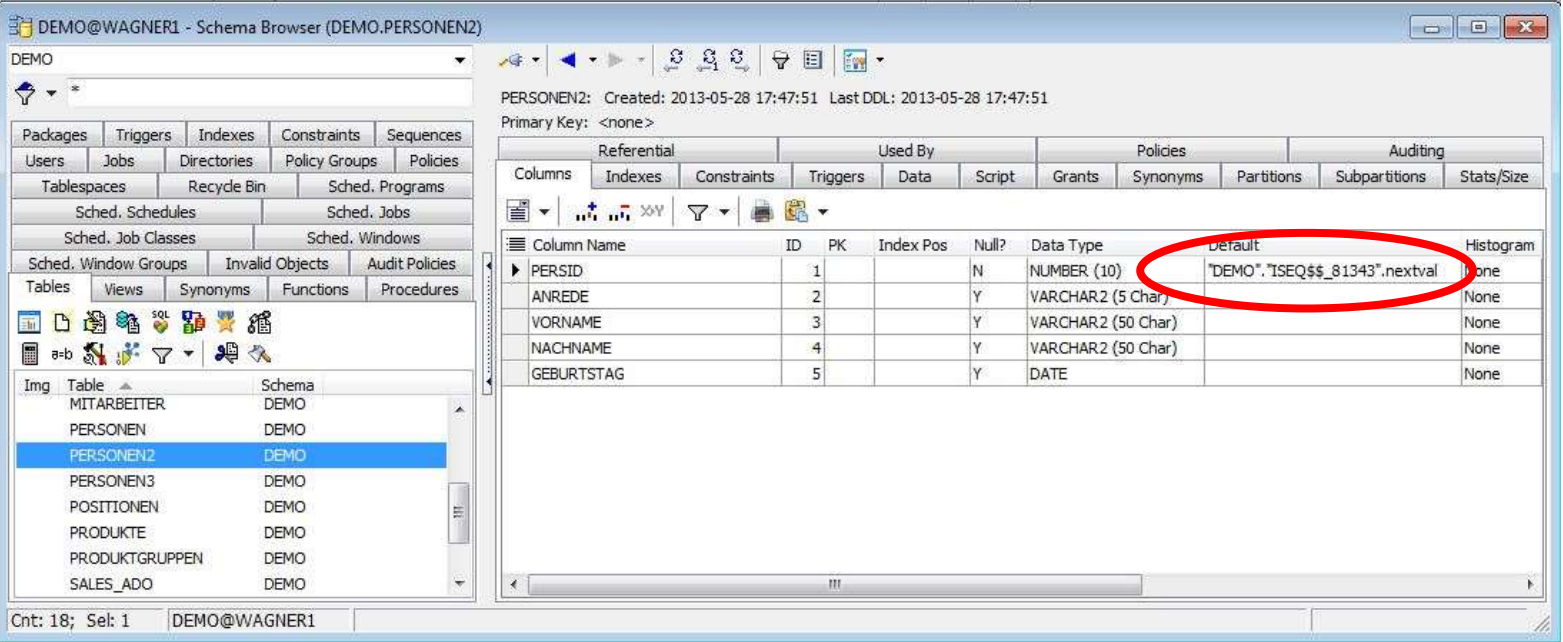

### **Default On Null**

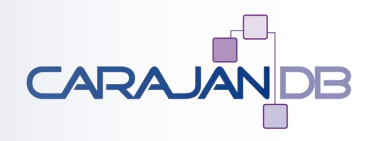

• Default Wert, falls "NULL" eingefügt wird

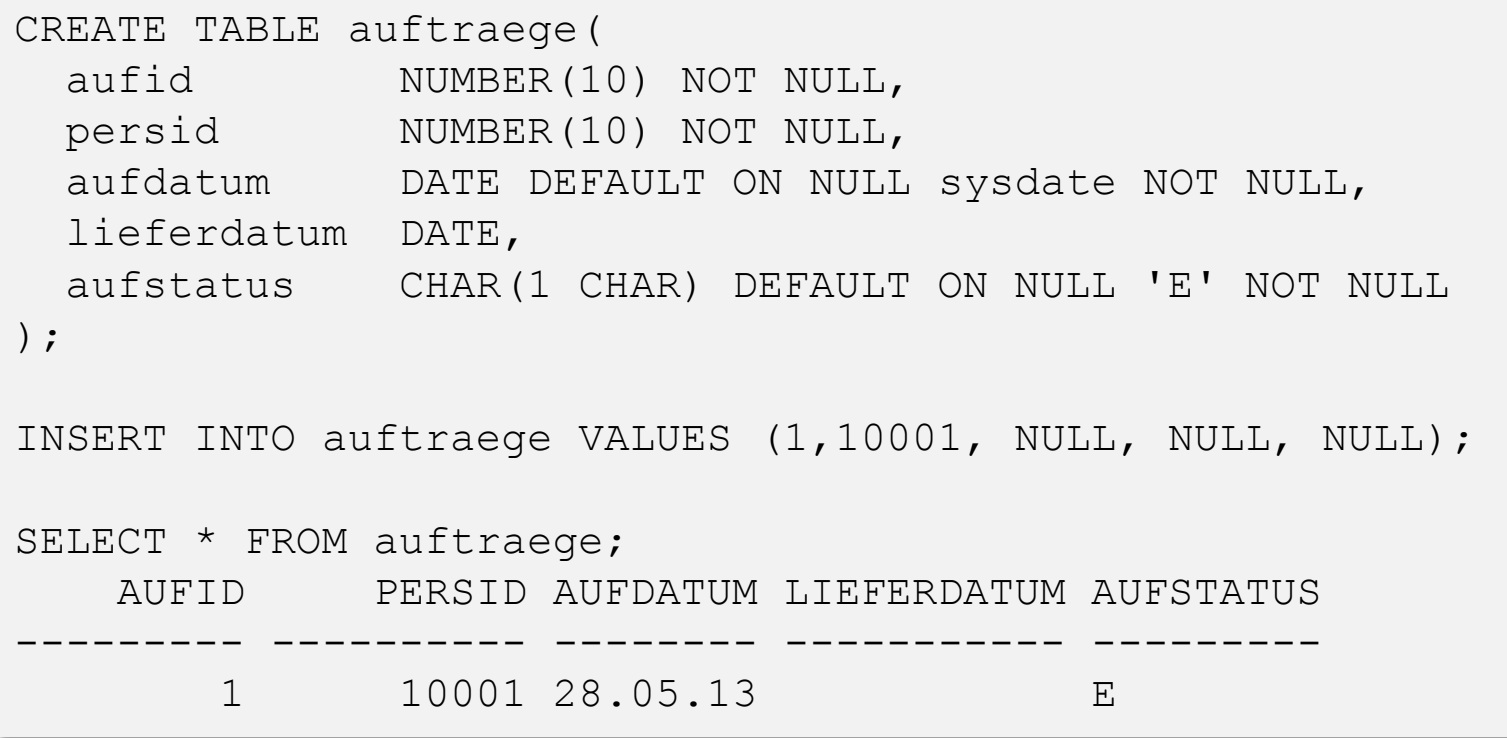

#### **Query Row Limit und Row Offsets**

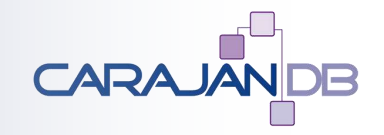

- **Ausgabe von** *n* **Datensätzen bzw.** *n* **Prozent (FETCH)**
- **Zusätzlich OFFSET möglich (starte ab** *m***)**

SELECT vorname, nachname FROM demo.personen ORDER BY nachname, vorname OFFSET 100 ROWS FETCH NEXT 10 ROWS ONLY;

• **Prozent auch mit "Überhang" (TIES)** 

SELECT vorname, nachname, geburtstag FROM demo.personen ORDER BY geburtstag DESC FETCH FIRST 2 PERCENT ROWS WITH TIES;

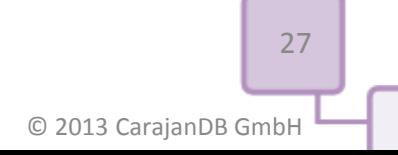

# **Invisible Column**

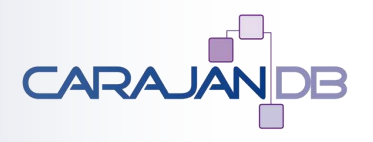

- **Genau umgekehrt zur Virtual Column:**
	- Spalte bzw. Inhalt wird bei SELECT  $*$  ... nicht angezeigt
	- Spalteninhalt belegt Platz in der Datenbank
- **Spalte kann explizit angezeigt werden**

```
SQL> CREATE TABLE mitarbeiter(
        mitid NUMBER(5) Generated as Identity,
        vorname VARCHAR2(50 CHAR),
        nachname VARCHAR2(50 CHAR),
        gehalt NUMBER(2,10) INVISIBLE);
SQL> SELECT * FROM mitarbeiter;
    MITID VORNAME NACHNAME
---------- -------------------- ----------
        1 Bryant Fischer
        2 Annabelle Becker
```
28

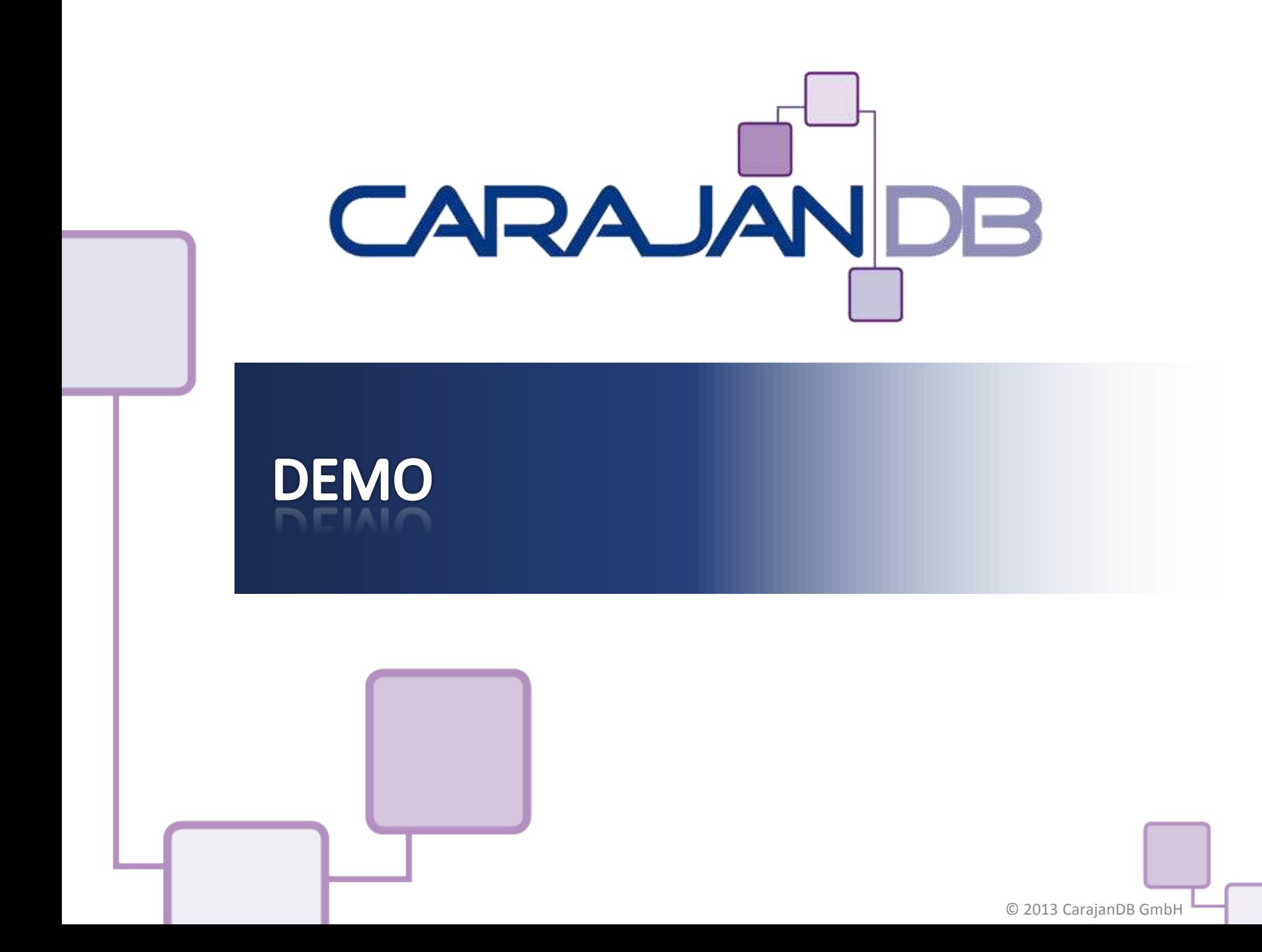

# **In Database Archiving**

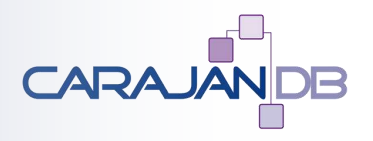

- **•** "Inaktive" Zeilen in einer Tabelle
	- Nicht sichtbar für Anwendungen
- **ROW ARCHIVAL einschalten**
- **Zusätzliche unsichtbare Spalte ORA\_ARCHIVE\_STATE**

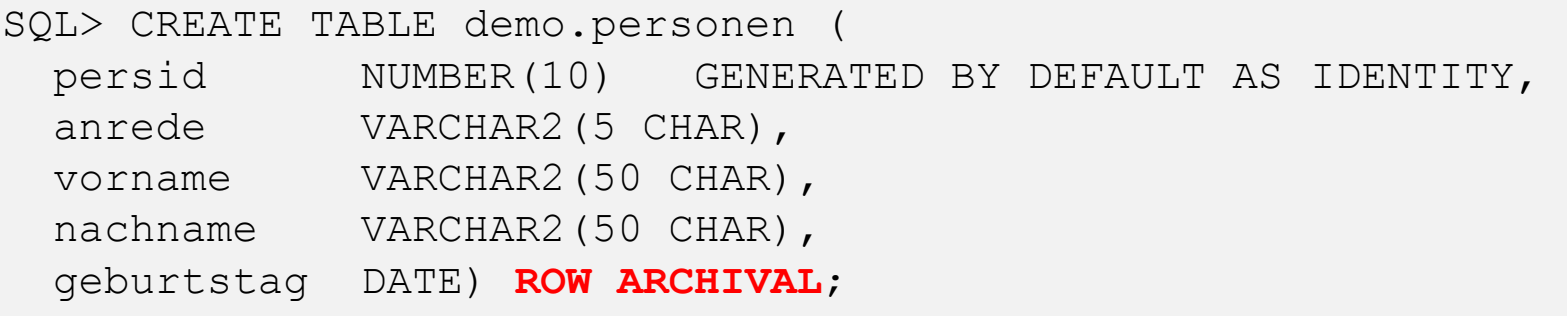

# **Temporal Validity**

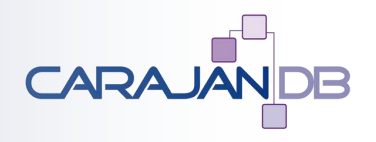

• **Temporal Validity**

```
CREATE TABLE mitarbeiter
(
  mitid NUMBER(10) GENERATED BY DEFAULT AS IDENTITY, 
 anrede VARCHAR2(5 CHAR),
  vorname VARCHAR2(50 CHAR),
  nachname VARCHAR2(50 CHAR),
  einstellungsdatum date,
 PERIOD FOR mitarbeiter zeitraum)
TABLESPACE USERS
/
```
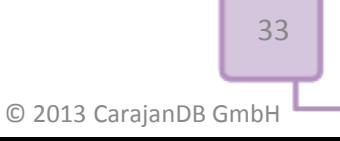

#### **Temporal Validity**

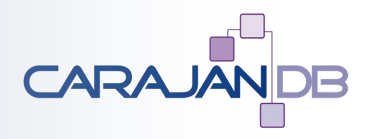

#### • **Anzeige aller Spalten wieder über user\_tab\_cols**

```
SELECT column name, data type,
      hidden column, internal column id AS int id
 FROM user tab cols
 WHERE table name = 'MITARBEITER';
```
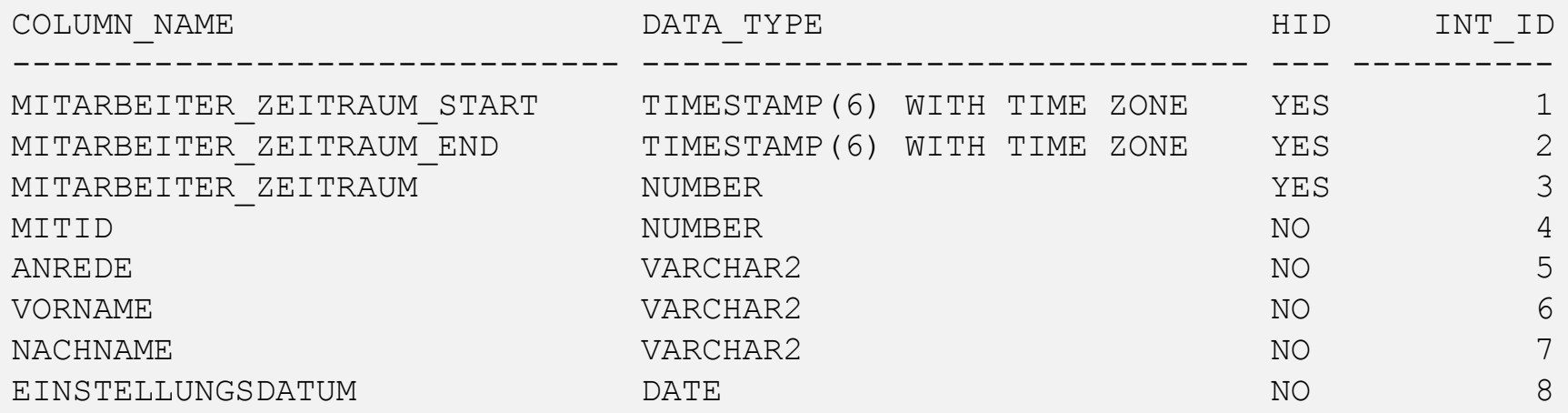

### **Temporal Validity**

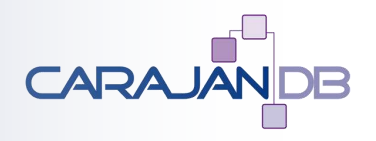

- **Sicht auf aktuelle Daten**
	- EXECUTE Privileg auf dbms\_flashback\_archive

EXECUTE DBMS FLASHBACK ARCHIVE.enable\_at\_valid\_time('CURRENT');

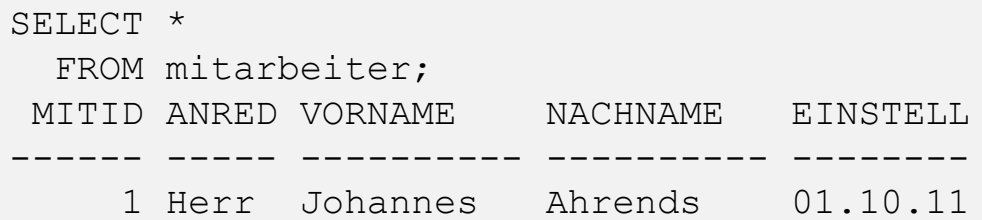

• Zurücksetzen:

EXECUTE DBMS\_FLASHBACK\_ARCHIVE.enable\_at\_valid\_time('ALL');

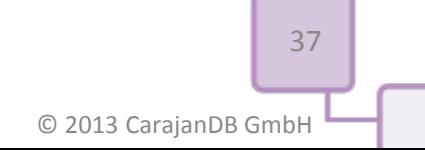

# MAX\_STRING\_SIZE

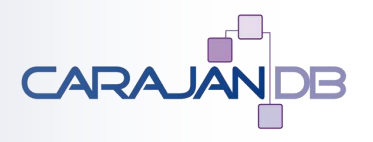

#### • **MAX\_STRING\_SIZE=STANDARD**

- VARCHAR2(4000 BYTE)
- NVARCHAR2(4000 BYTE)
- RAW (2000 BYTE)

#### • **MAX\_STRING\_SIZE=EXTENDED**

- VARCHAR2(32767 BYTE)
- NVARCHAR2(32767 BYTE)
- RAW (32767 BYTE)

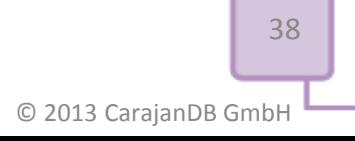

# MAX\_STRING\_SIZE

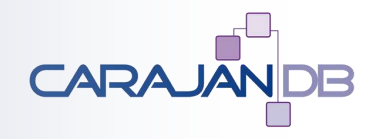

- **STANDARD EXTENDED okay**
- $\cdot$  **EXTENDED**  $\rightarrow$  **STANDARD nein!**

- SQL> SHUTDOWN IMMEDIATE
- SQL> STARTUP UPGRADE
- SQL> ALTER SYSTEM SET MAX\_STRING\_SIZE=EXTENDED;
- SQL> @?/rdbms/admin/utl32k.sql
- SQL> SHUTDOWN IMMEDIATE
- SQL> STARTUP

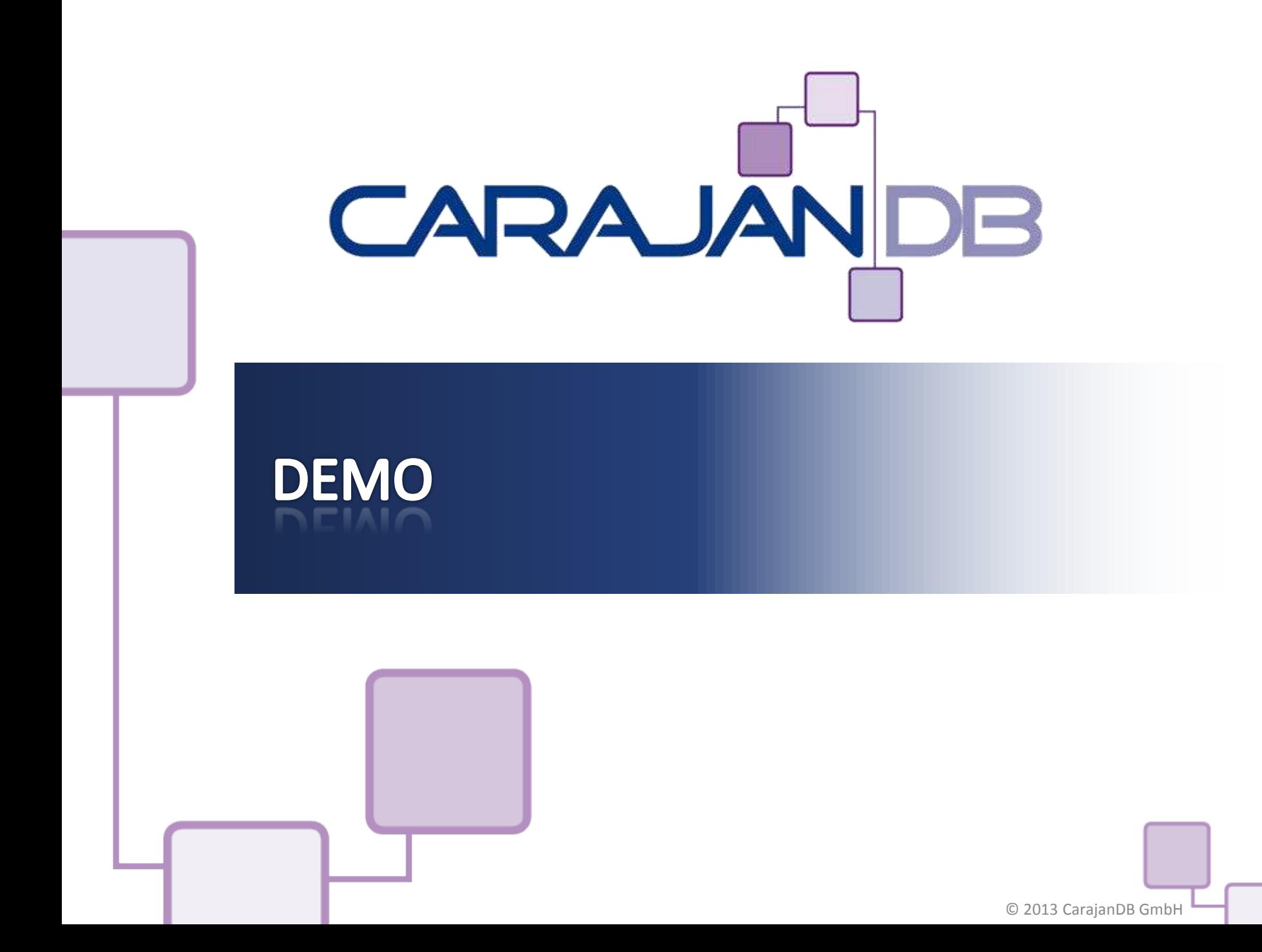

# Einschränkung

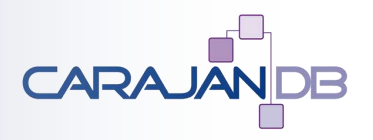

- **VARCHAR2 > 4000 = CLOB**
- **CLOB Standardmäßig UCS-2 Zeichensatz**
	- Jedes Zeichen belegt zwei bzw. 4 Byte
- **CLOB aus VARCHAR2 → "normaler" Datenbankzeichensatz (z.B. AL32UTF8)**
- **Beachten:**
	- CLOB wird bei der Tabellengröße nicht mit einkalkuliert!

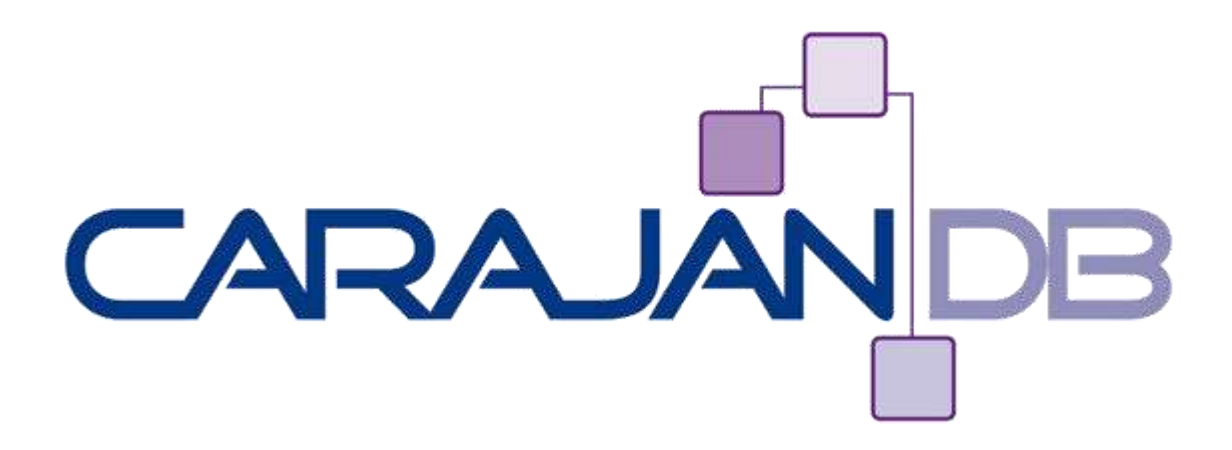

# **Datenbank Administration**

ww.Carajan

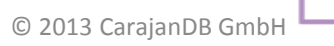

#### **Online Datafile Move**

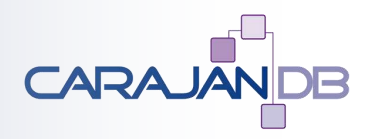

• **Verschieben eines Datafiles** 

ALTER DATABASE MOVE DATAFILE '/u01/app/oracle/product/12.1.0/dbhome\_1/dbs/soe.dbf' TO '/u02/oradata/WAGNER1/soe.dbf' [KEEP | RESIZE];

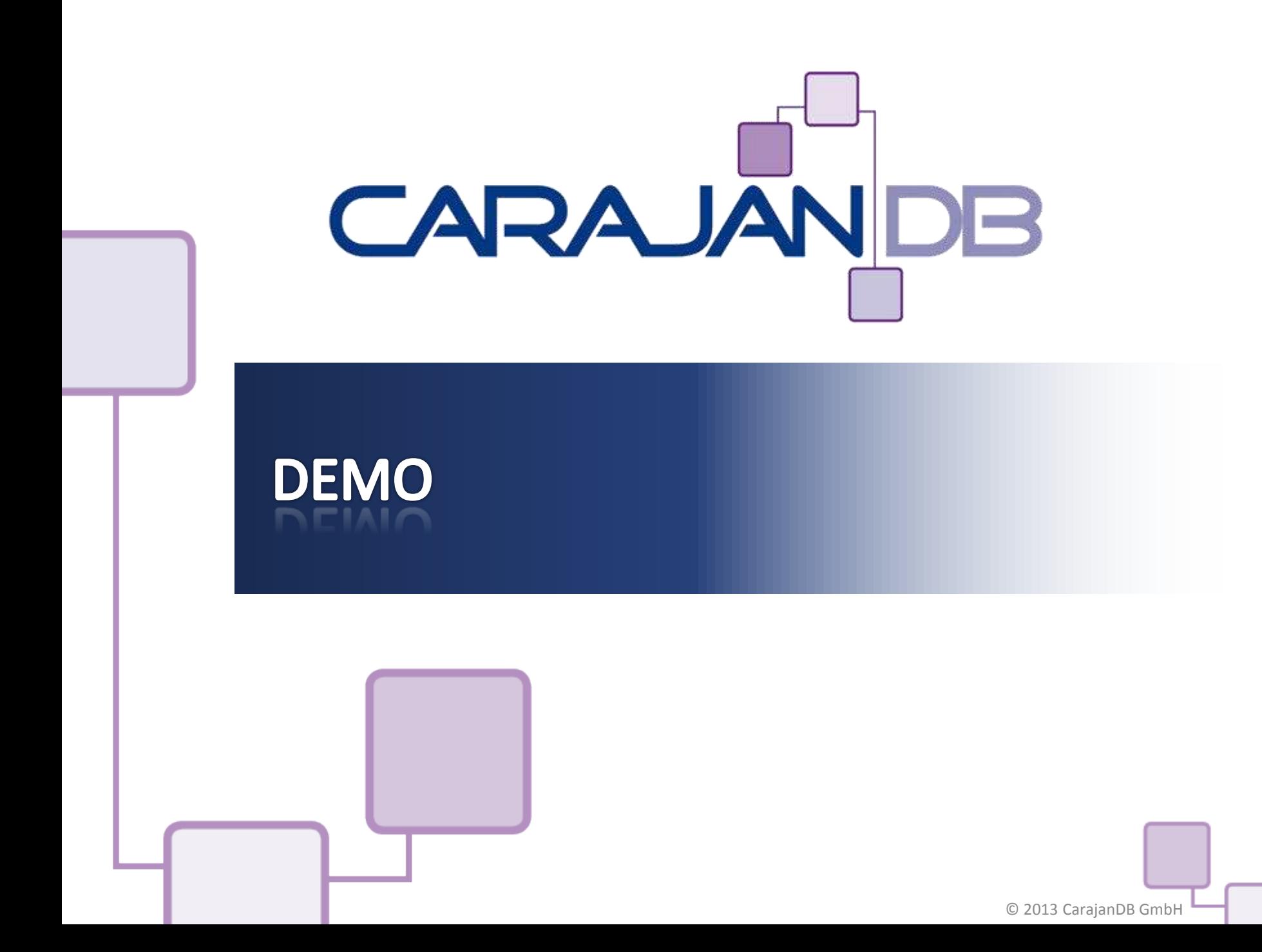

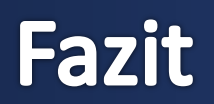

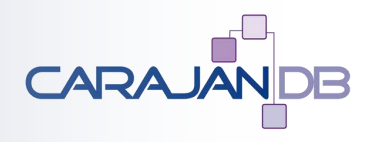

- **Viele neue Features**
	- Hilfreich für den täglichen Gebrauch (z.B. MOVE DATAFILE)
- **Überarbeiten der Prozesse notwendig**
	- Backup
	- Monitoring
	- Namenskonventionen
- **Beschäftigen Sie sich jetzt mit Oracle 12c und nicht erst, wenn es eine Anforderung dafür gibt!**

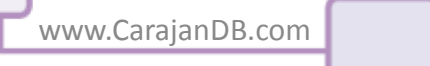

#### **Hinweis**

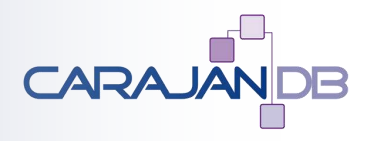

- **Integrata Schulung "Toad für Oracle"** 
	- 04. bis 06. November 2013 in Düsseldorf
	- Weitere Informationen [www.integrata.de](http://www.integrata.de/)
- **DOAG Konferenz**
	- 19. bis 21. November 2013
	- Keynote am Mittwoch von 12:00 bis 12:45 "Für wen lohnt sich schon der Umstieg auf Oracle 12c"
- **ToadWorld**
	- www.toadworld.com
- **Mein Blog:**
	- [www.carajandb.com/blogs](http://www.carajandb.com/blogs)

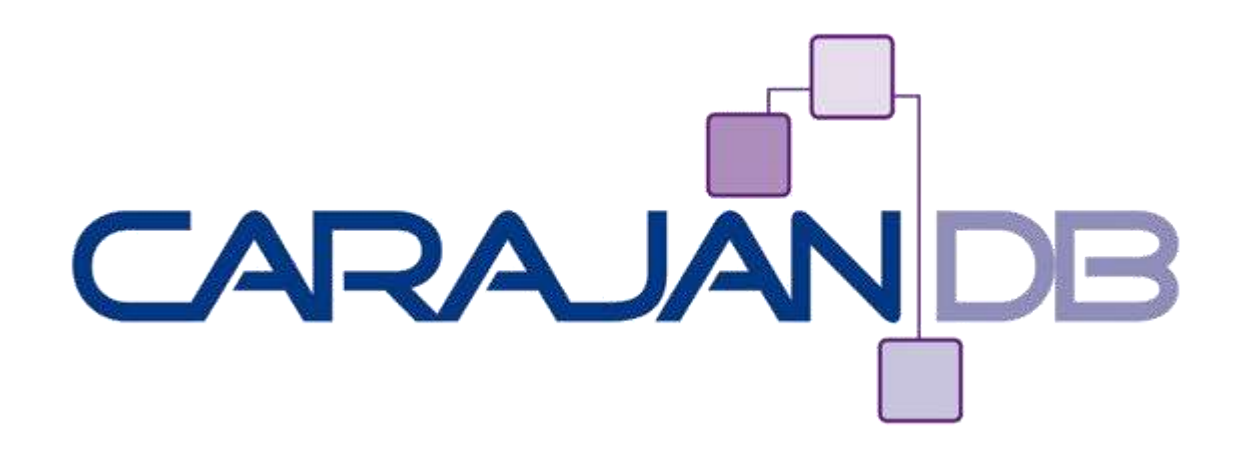

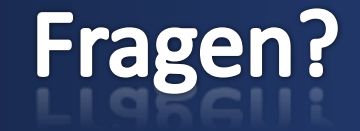

ww.Carajan

**Johannes Ahrends**

**[www.carajandb.com](http://www.carajandb.com/)**

**Johannes.ahrends@carajandb.com**

 $\bigotimes$  ORACLE

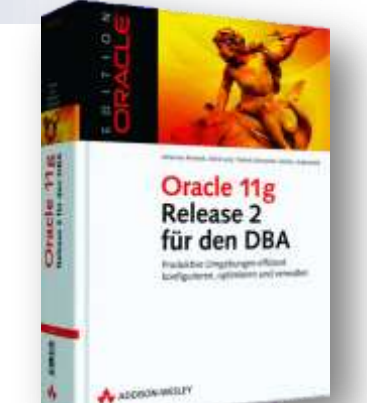

© 2013 CarajanDB GmbH